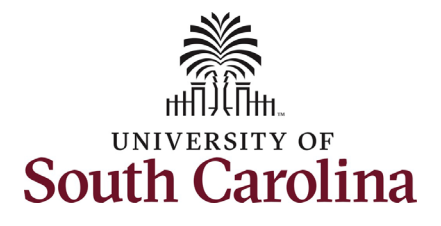

## **University of South Carolina - Division of Human Resources Manager Self-Service: View New Employee Onboarding Summary, Job Information, and Personal information in HCM**

 This job aid outlines the process for Managers to view certain information for their employees through Manager Self-Service in HCM PeopleSoft. **How to view new employee onboarding summary and other job/personal information for your employees in HCM PeopleSoft:**  Managers can view the onboarding summary for their new employees, view job information, and specific personal information.

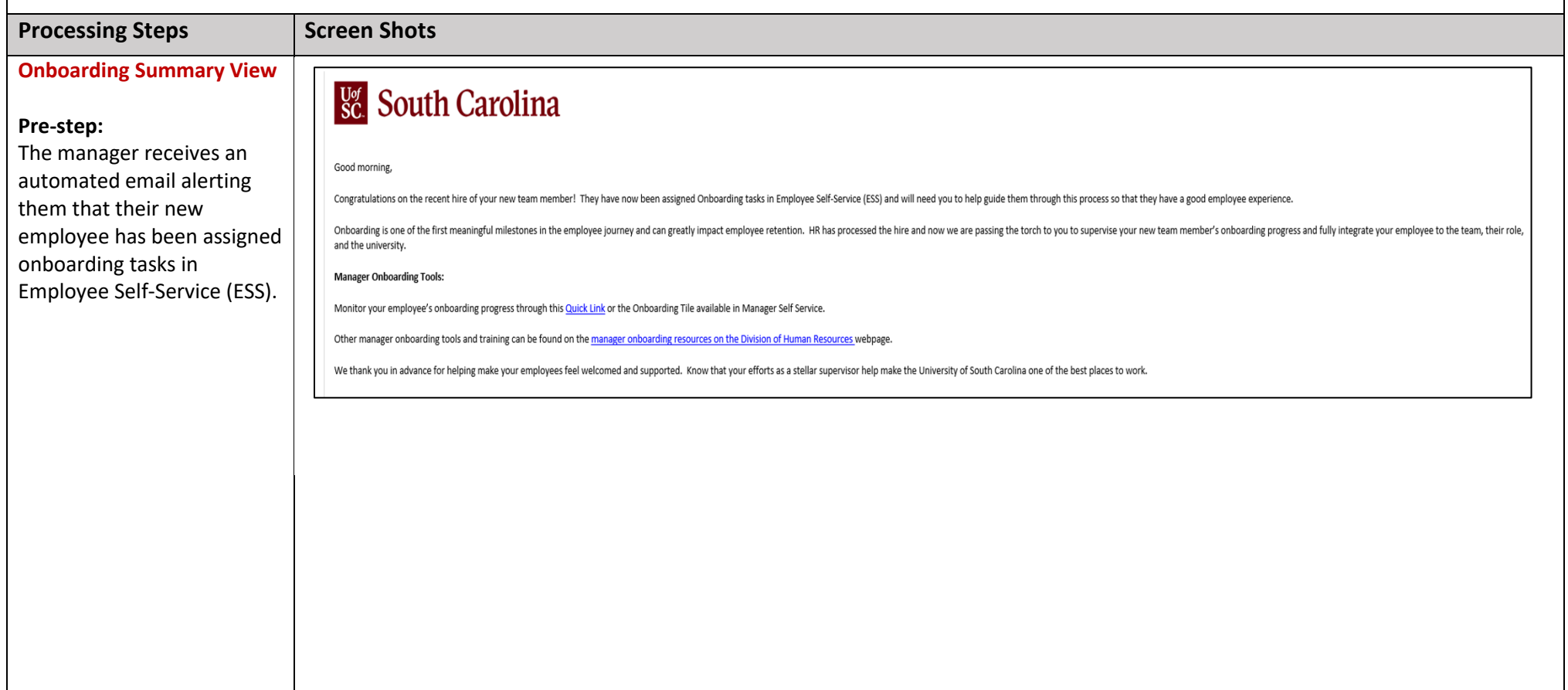

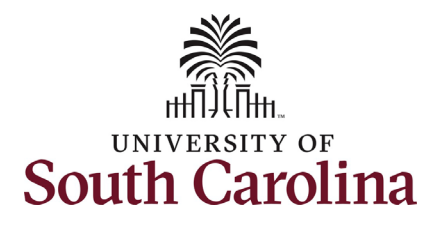

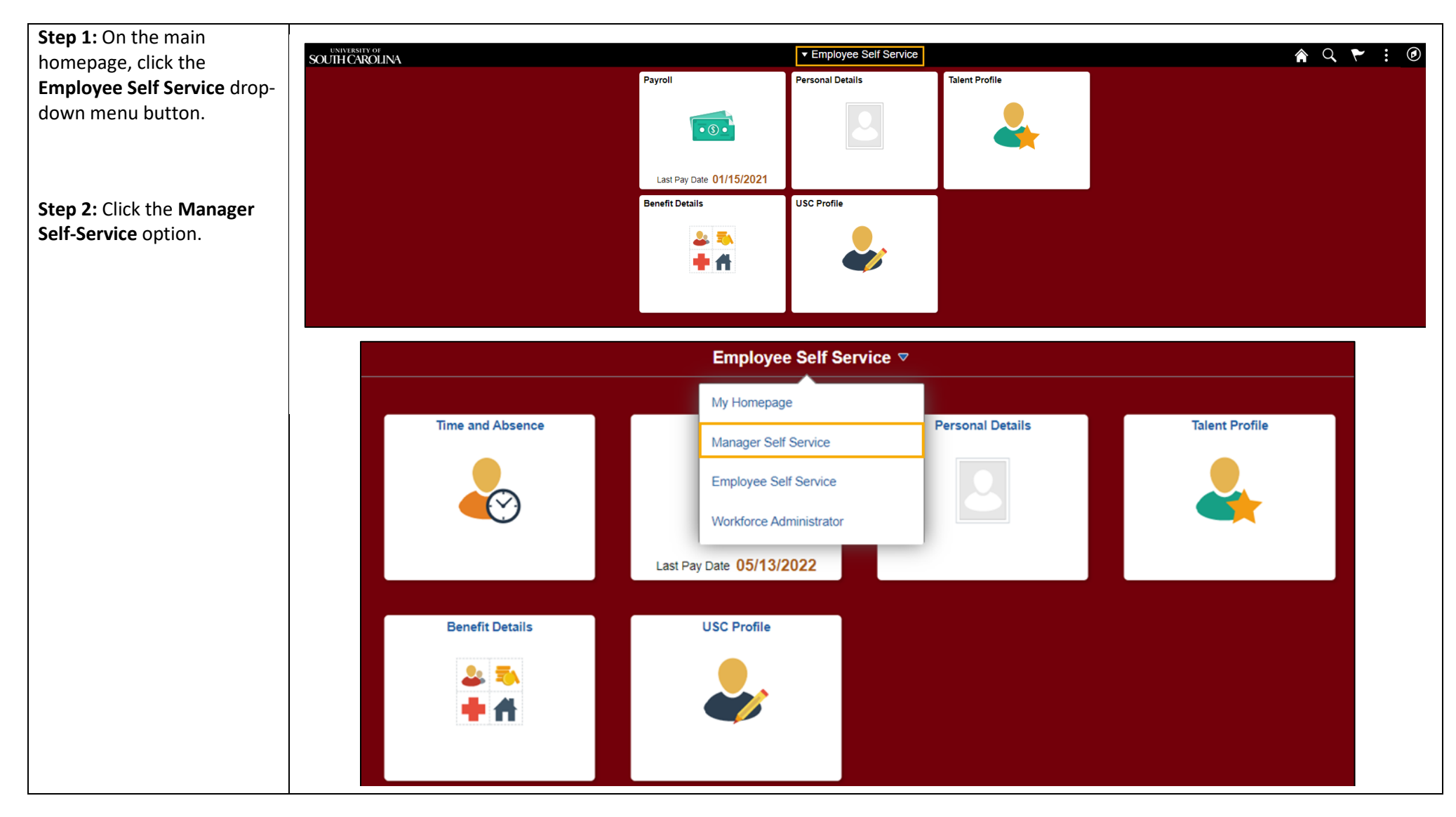

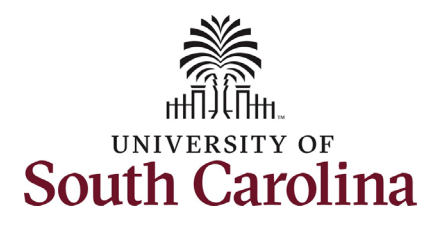

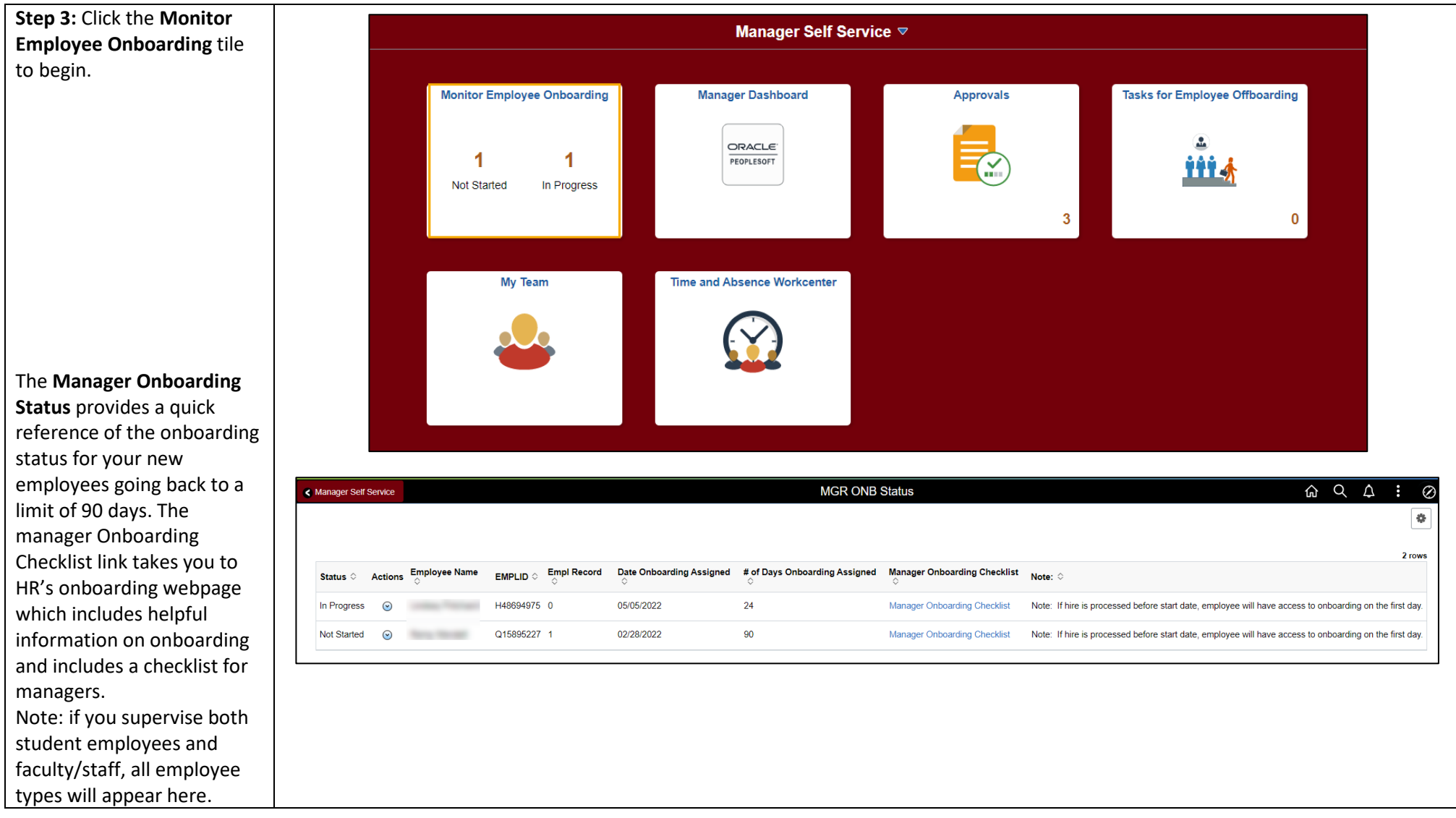

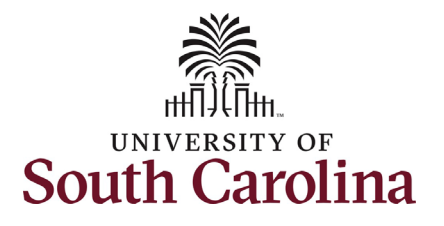

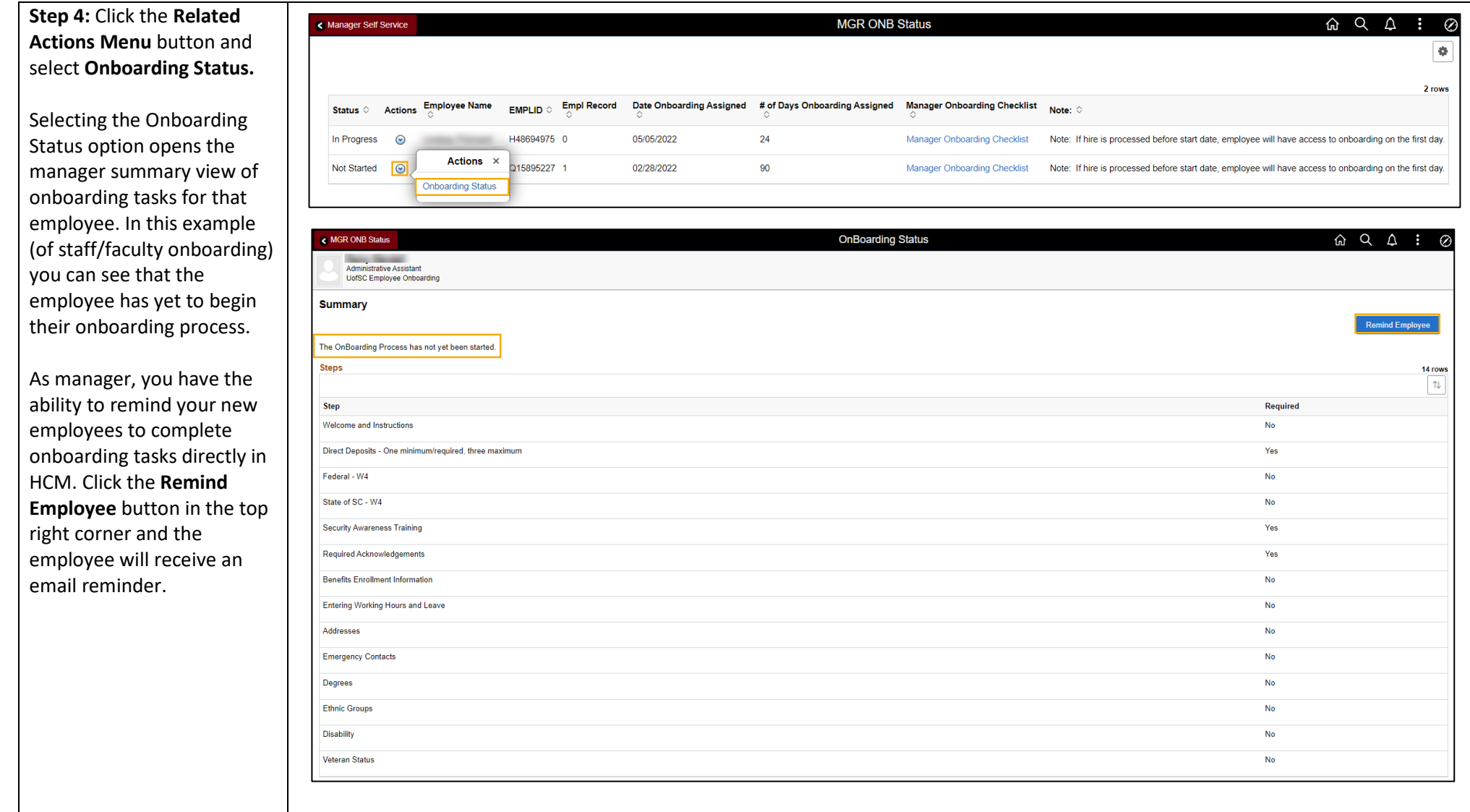

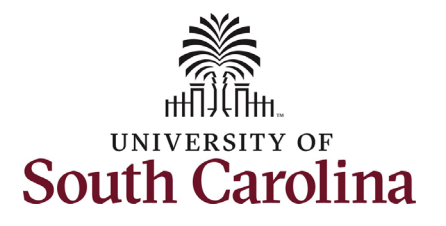

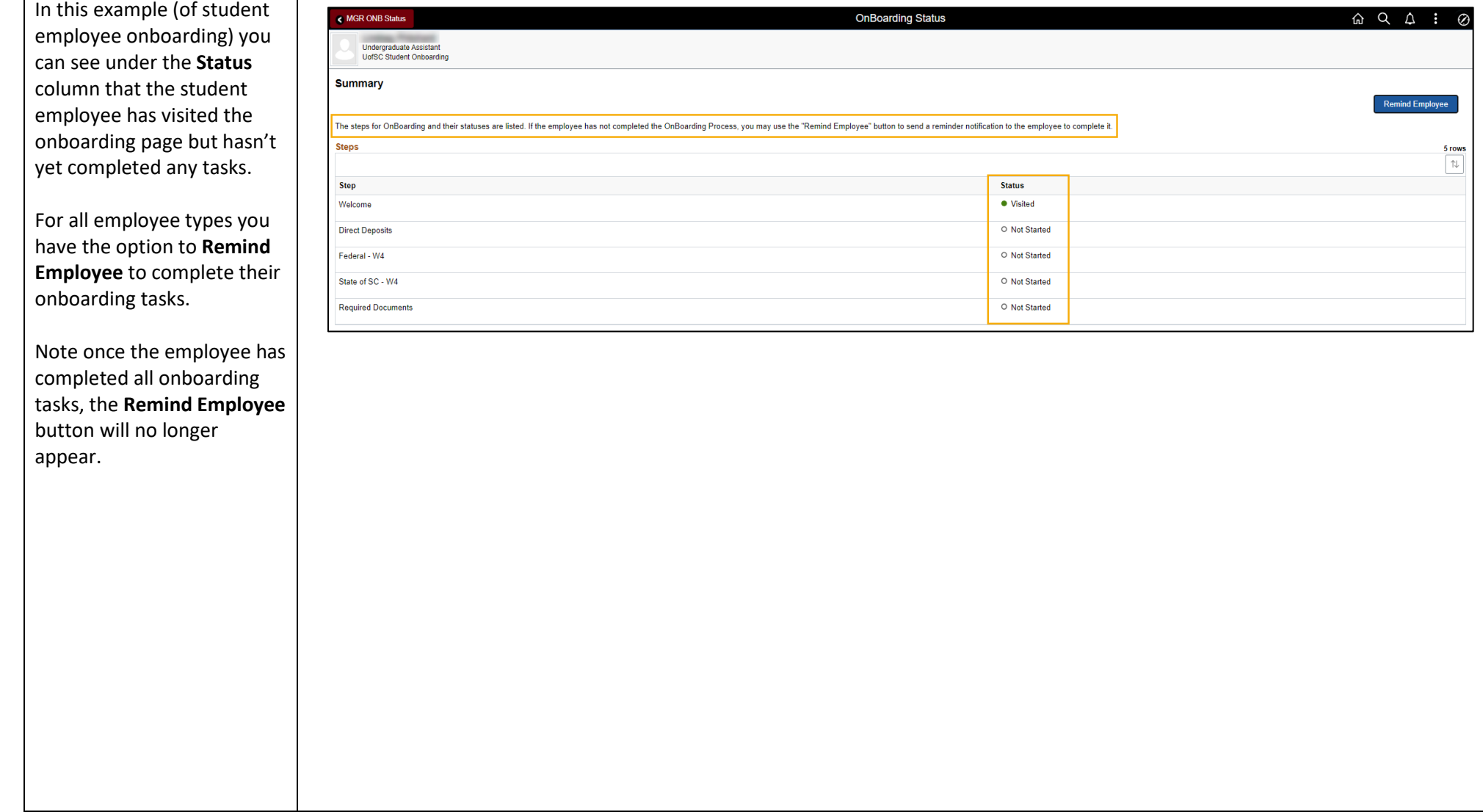

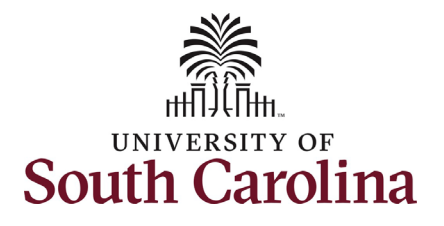

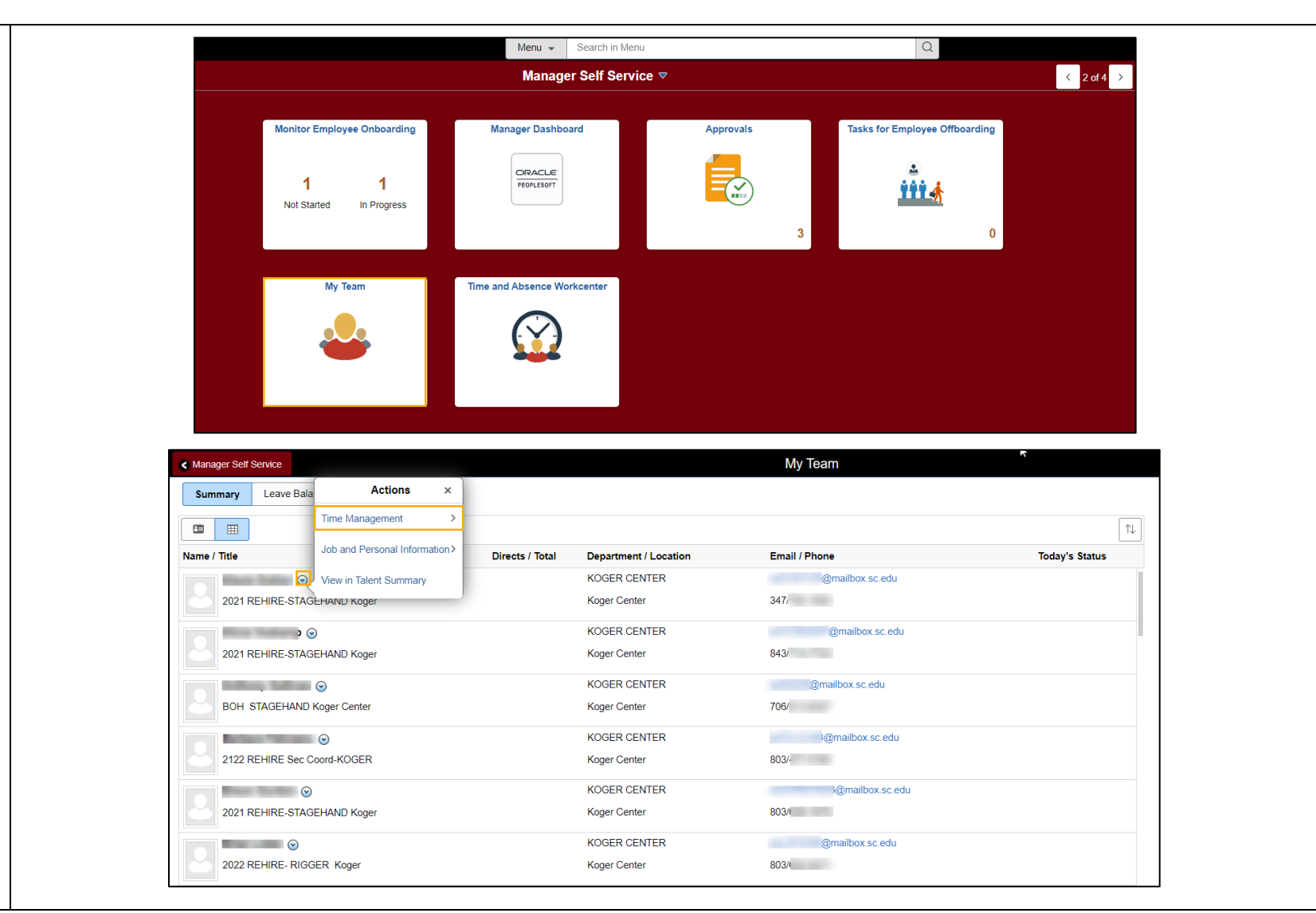

**My Team view of Time Management, Job and Personal Information, and Talent Summary** 

Navigate back to **Manager Self Service** and select the **My Team** tile.

 **The My Team** tile opens a their email address and roster of your active employees. You can quickly reference their internal title, direct reports if applicable, department/location, and phone number.

**Step 1:** Click the **Related Action Menu** button and select the **Time Management option.** 

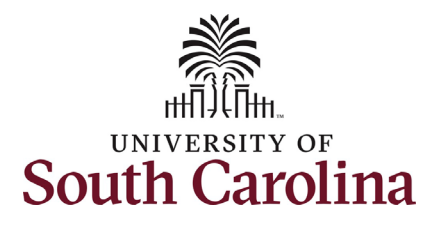

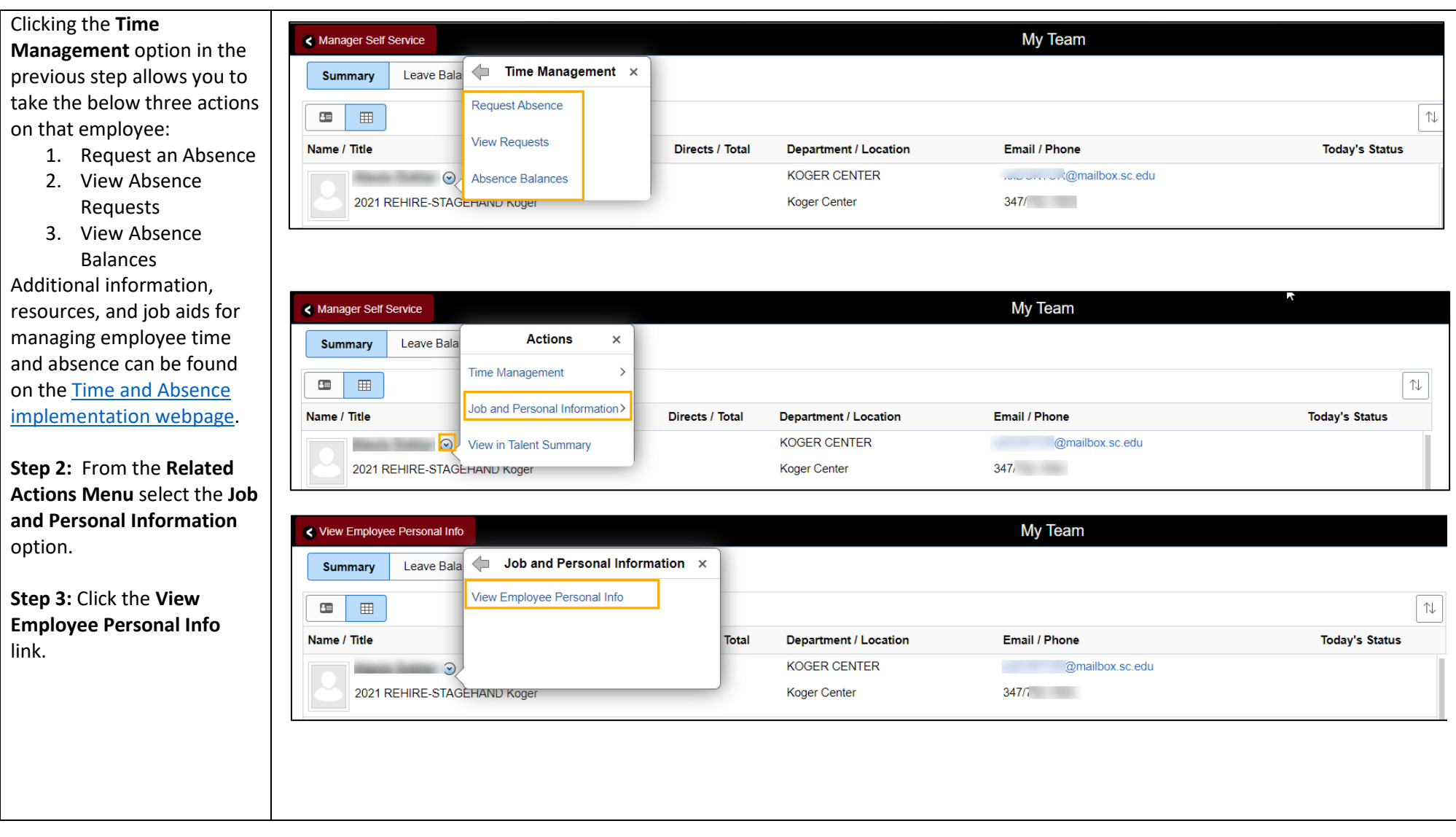

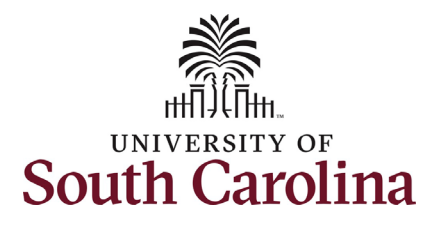

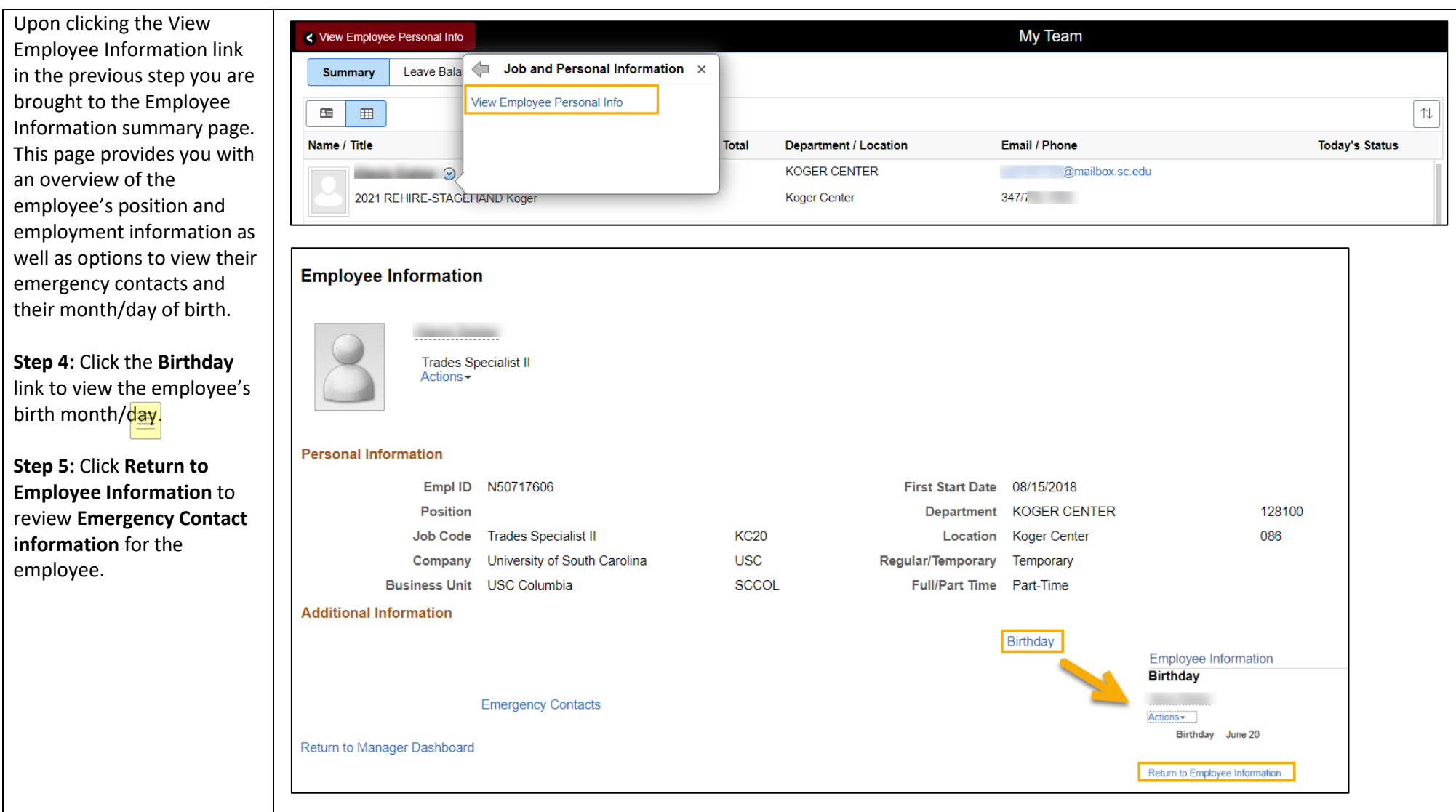

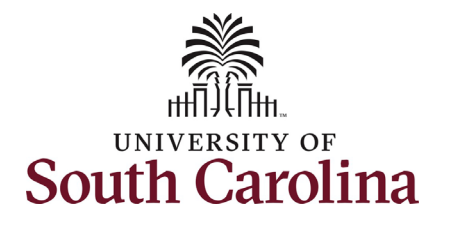

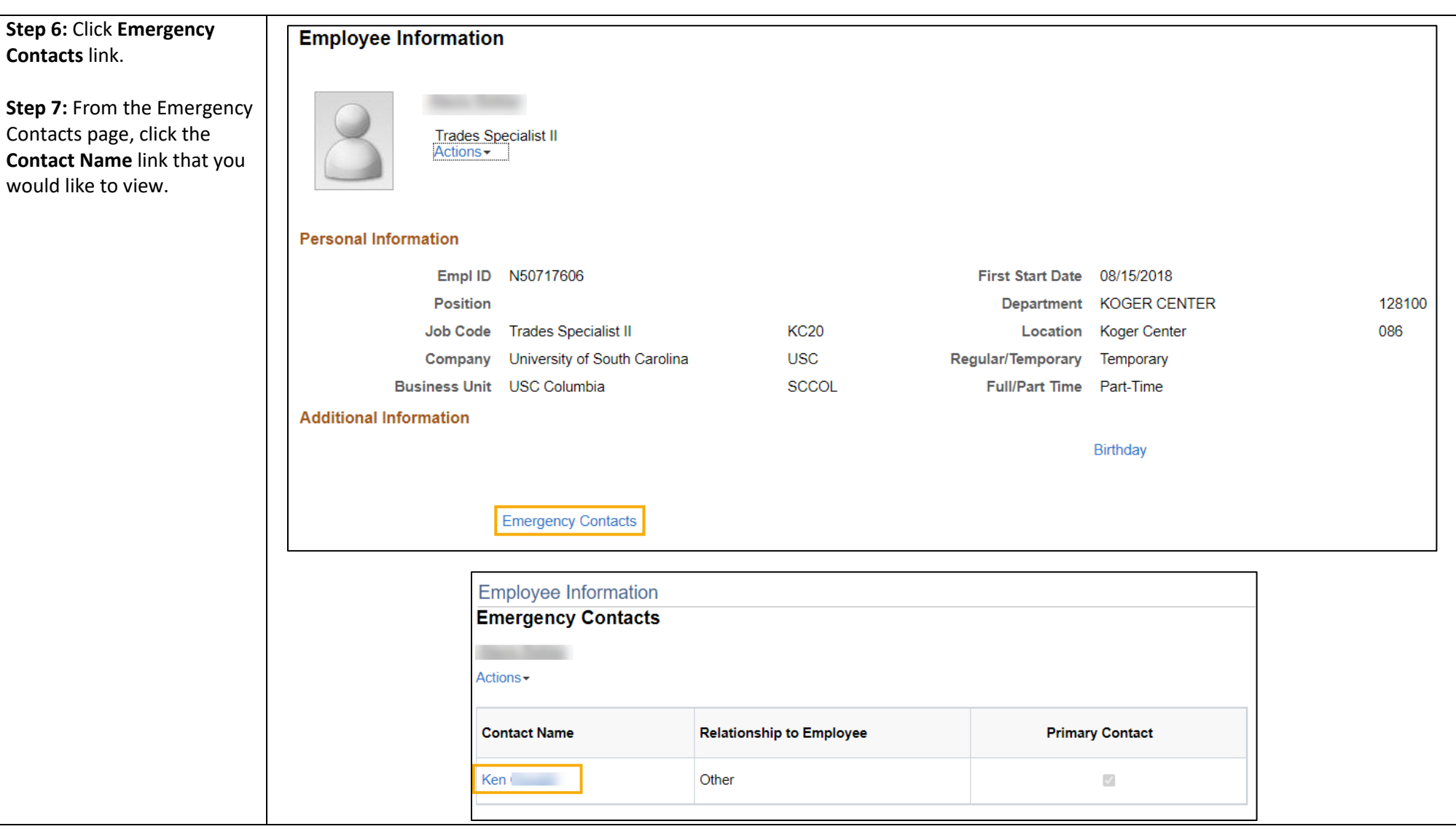

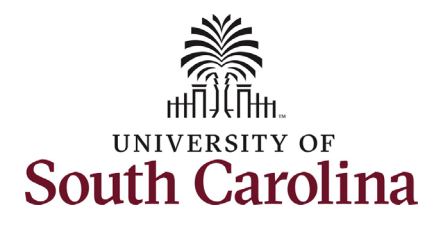

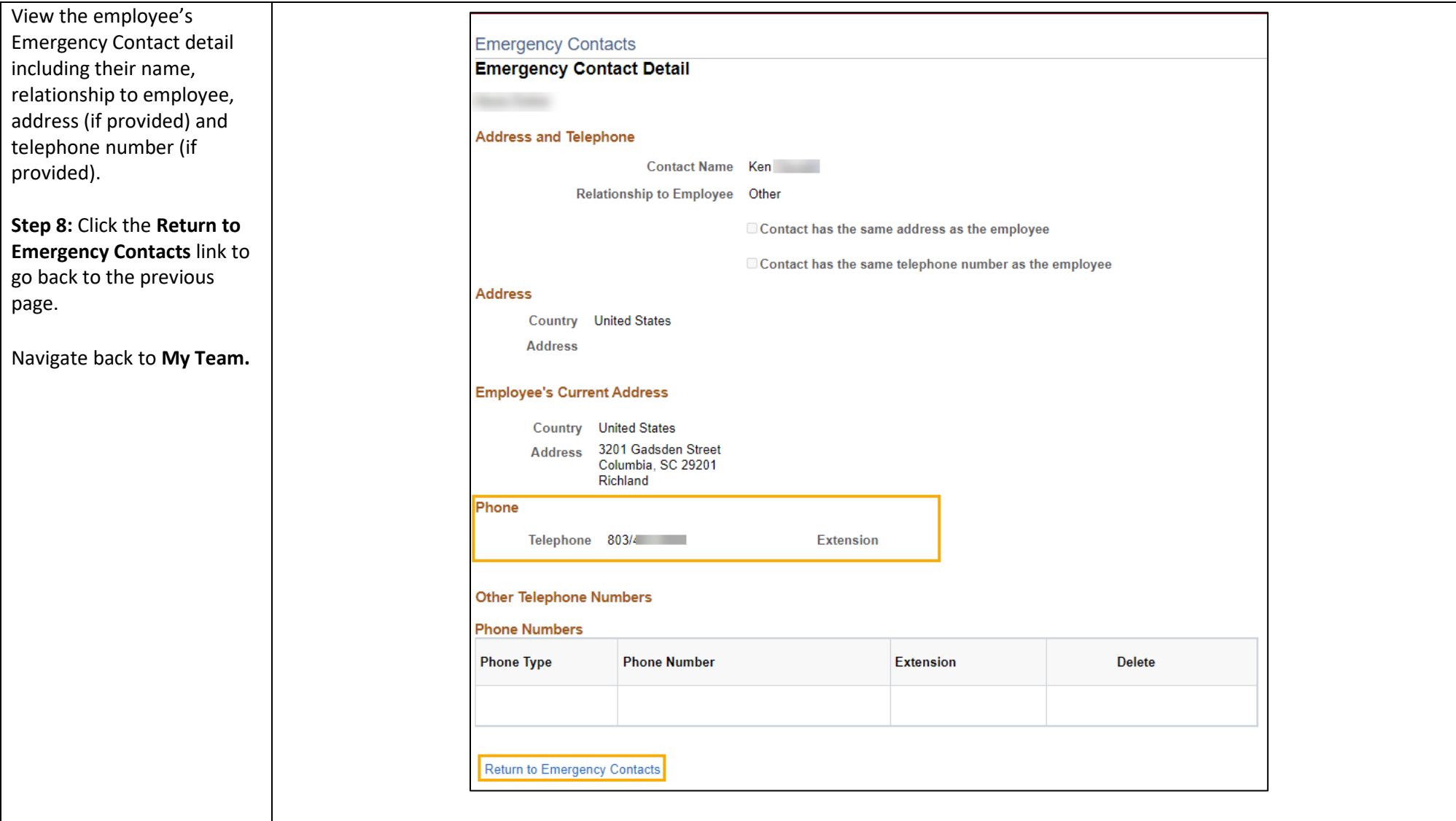

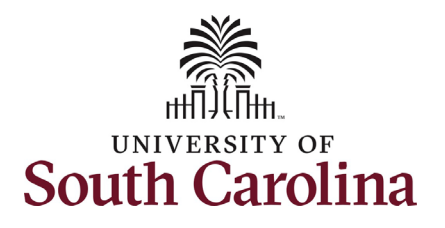

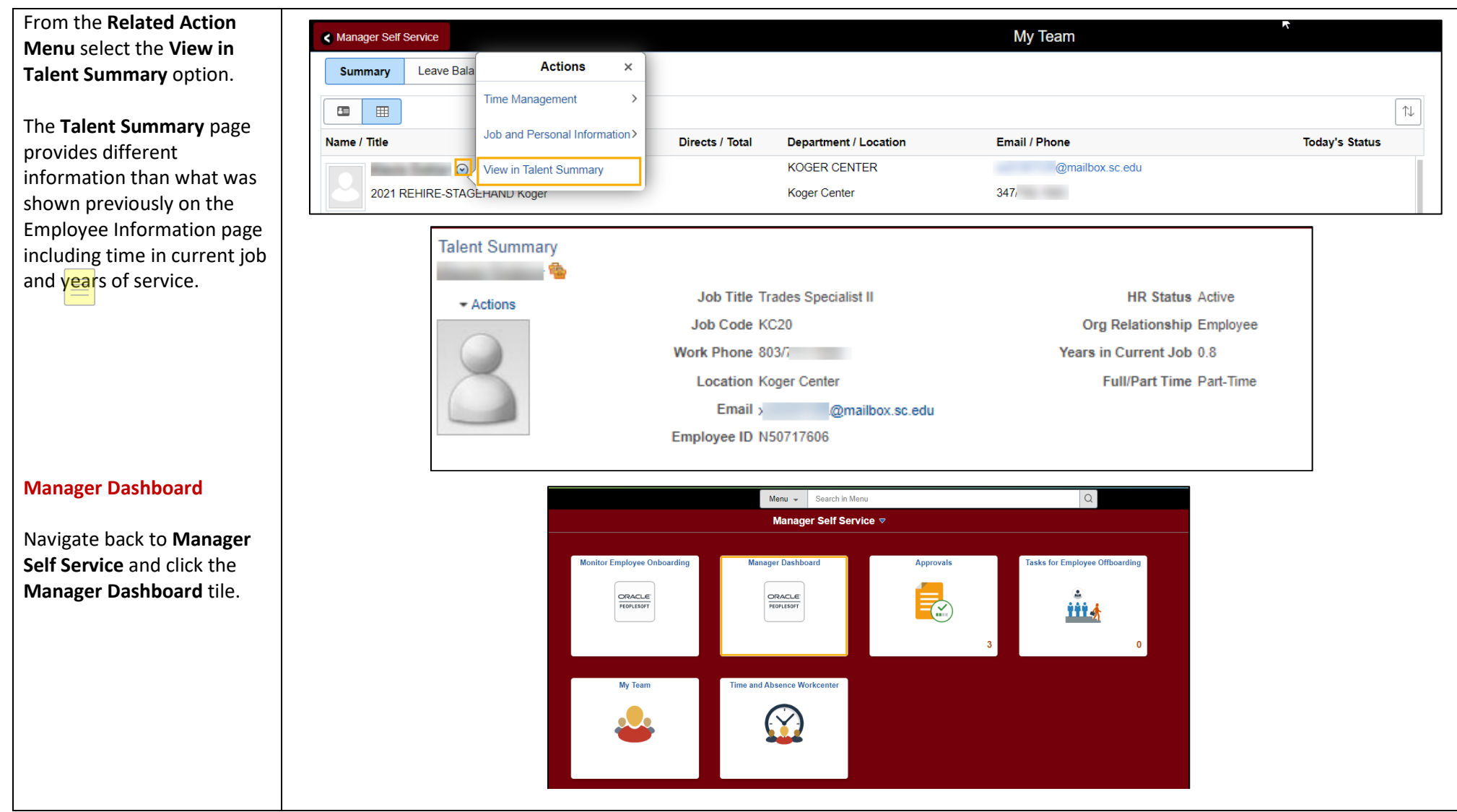

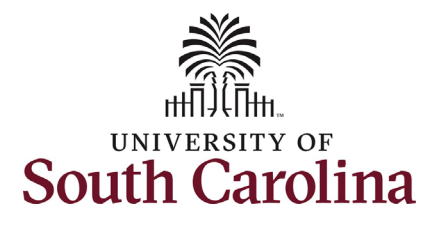

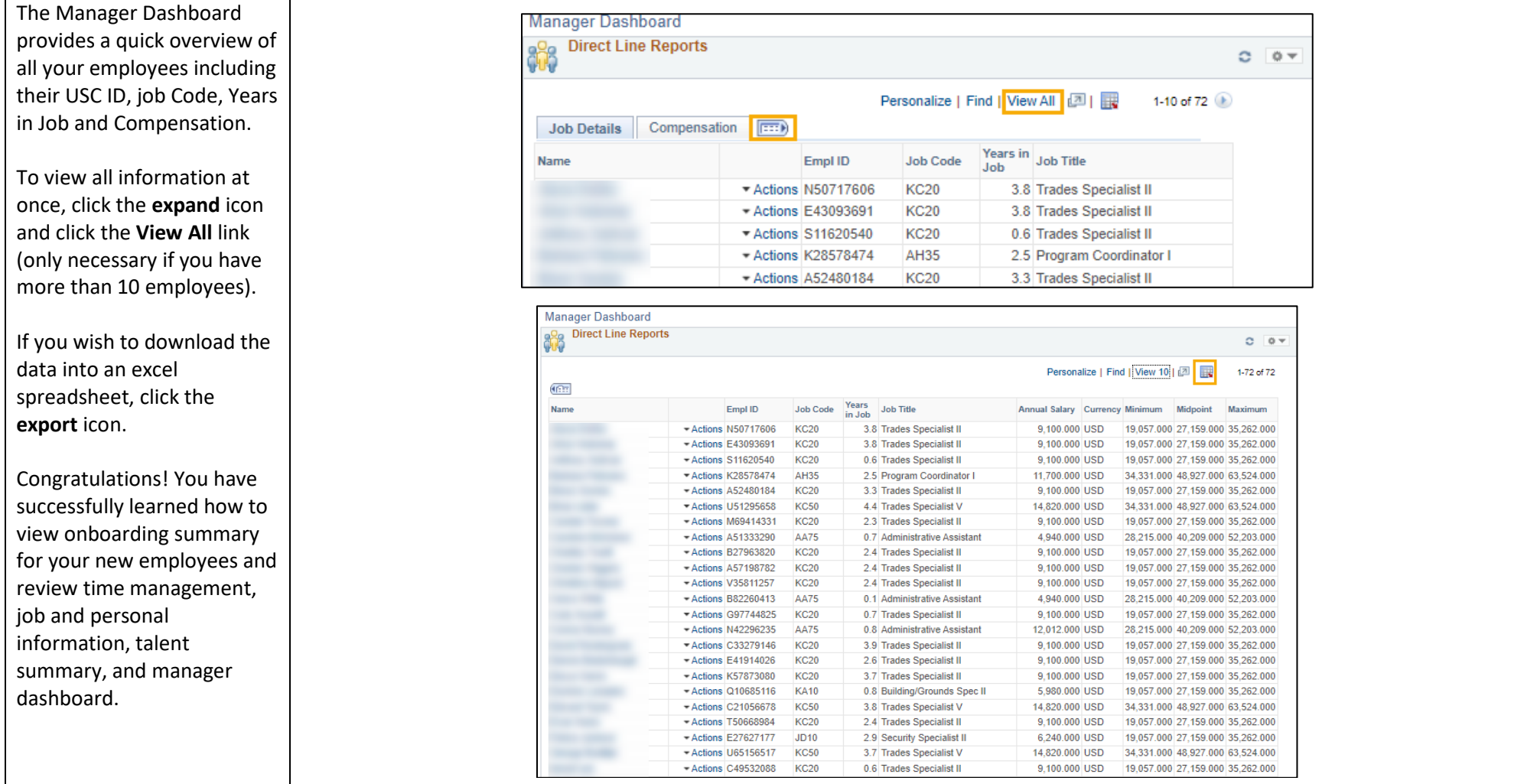